# Leiðbeiningar fyrir forráðamenn

## Umsókn um skólavist

- 1. Til að sækja um skólavist þarf að skrá sig inn með rafrænum skilríkjum á þjónustugátt Kópavogs <https://www.kopavogur.is/>
- 2. Fara í flokkinn "02 Grunnskólamál" og fylla út eyðublaðið "Umsókn um skólavist í grunnskóla í Kópavogi" og ýta á "senda"
- 3. Þá kemur staðfesting að umsókn hafi verið móttekin
- 4. Þegar starfsmaður skólans er búinn að samþykkja umsókn um skólavist fær forráðamaður 1 (eða sá sem sækir um fyrir nemandann) tölvupóst um beiðni um gögn :

#### Innritun í grunnskóla: Beiðni um upplýsingar fyrir nýjan nemanda 'S

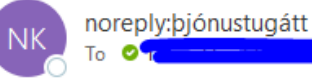

noreply: bjónustugátt Kópavogsbær < noreply. thjonustugatt@kopavogur.is>

Beiðni um upplýsingar fyrir mál nr 2203177. Smelltu hér til að skrá upplýsingarnar

Athugið að þessum tölvupósti er ekki hægt að svara.

ATH! Leita í ruslpósti - getur verið stilling í tölvupóstfangi viðkomandi að færa noreply pósta annað.

- 5. Til að opna beiðnina þarf að skrá sig inn með rafrænum skilríkjum
- 6. Fylla út eyðublaðið og senda
- 7. Þá er nemandi kominn með staðfestingu á skólavist hjá viðkomandi skóla.

## Guidelines for guardians

## Application for school

1. To apply for school in Kópavogur, you must register with electronic ID on the Kópavogur service portal - https://www.kopavogur.is/

2. Go to the category "02 Primary school issues" and fill in the form "Application for school accommodation in a primary school in Kópavogur" and click on "send"

3. Then there is confirmation that the application has been received

4. Once the school staff member has approved the application for a place in school, the guardian 1 (or the person applying for the student) will receive an e-mail requesting data:

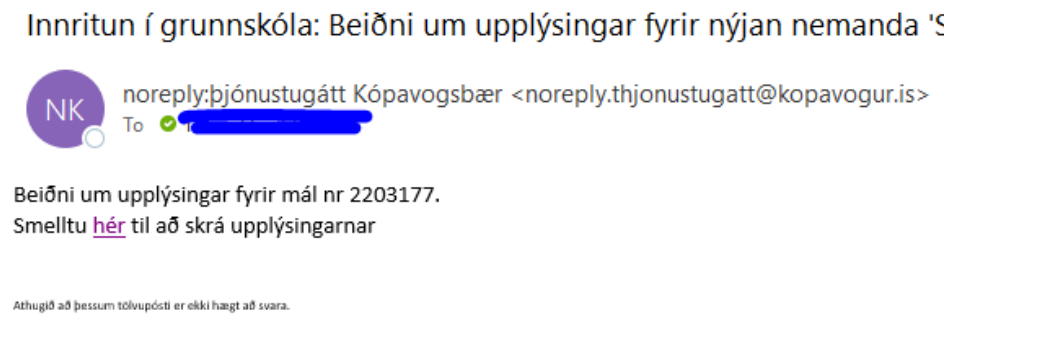

NOTE! Spam search - can be a setting in the person's email address to move noreply emails elsewhere.

- 5. To open the request, you must log in with your electronic ID
- 6. Fill out the form and send
- 7. The student has also received confirmation of schooling at the school in question.